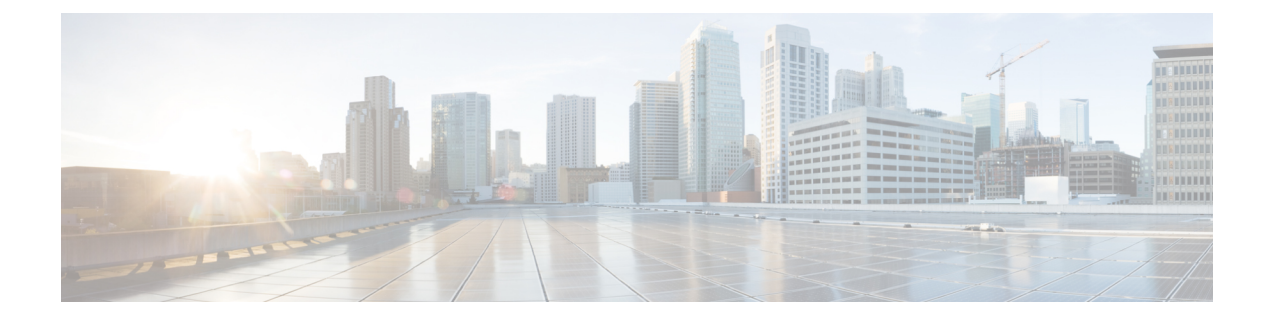

# **Configuring Linecard Expansion Modules**

This chapter contains the following sections:

• [Configuring](#page-0-0) Linecard Expansion Modules, page 1

# <span id="page-0-0"></span>**Configuring Linecard Expansion Modules**

### **Information About Linecard Expansion Modules**

The Linecard Expansion Module (LEM) is a field replaceable module. Each LEM has 12-40G ports that can break out into 48-10G ports per LEM. The module can be either in 10G mode or in 40G mode. A power-off followed by a power-on of the module is required to change the mode. The LEM occupies slot 1 to slot 8 on the Cisco Nexus 6004 chassis.

The Cisco Nexus 6004 chassis supports two types on LEMs:

- Fixed LEMs: Slot 1 to Slot 4.
- Hot-swappable LEMs: Slot 5 to Slot 8.

## **Configuring the LEM in 10G Mode**

### **Procedure**

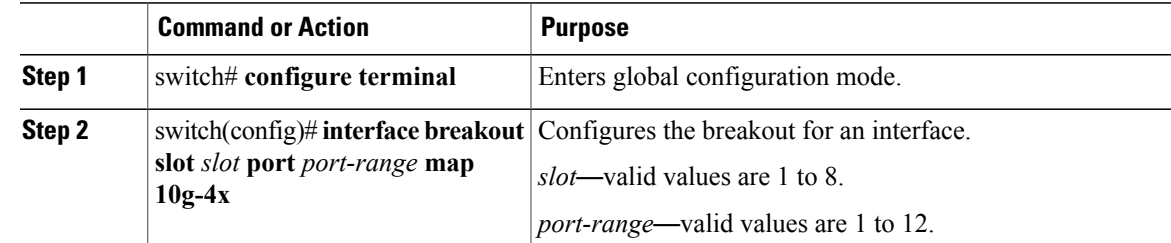

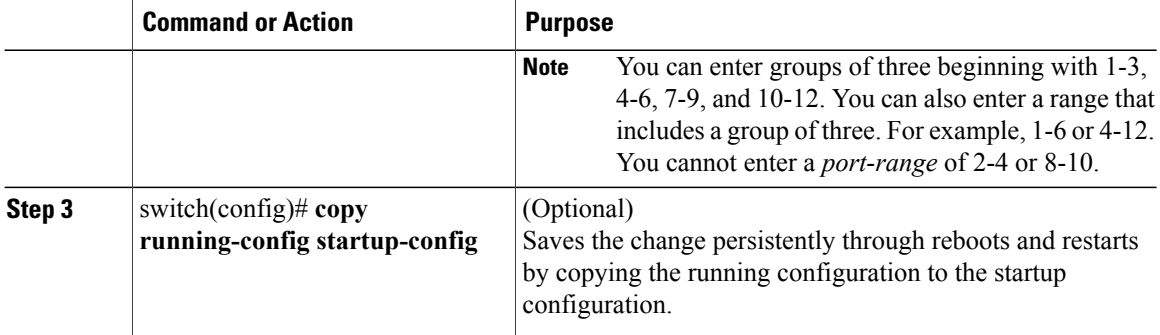

This example shows how to configure a Linecard Expansion Module (LEM) in 10G mode.

```
switch# configure terminal
switch(config)# interface breakout slot 1 port 1-12 map 10g-4x
switch(config)# copy running-config startup-config
```
### **Configuring the LEM in 40G Mode**

### **Procedure**

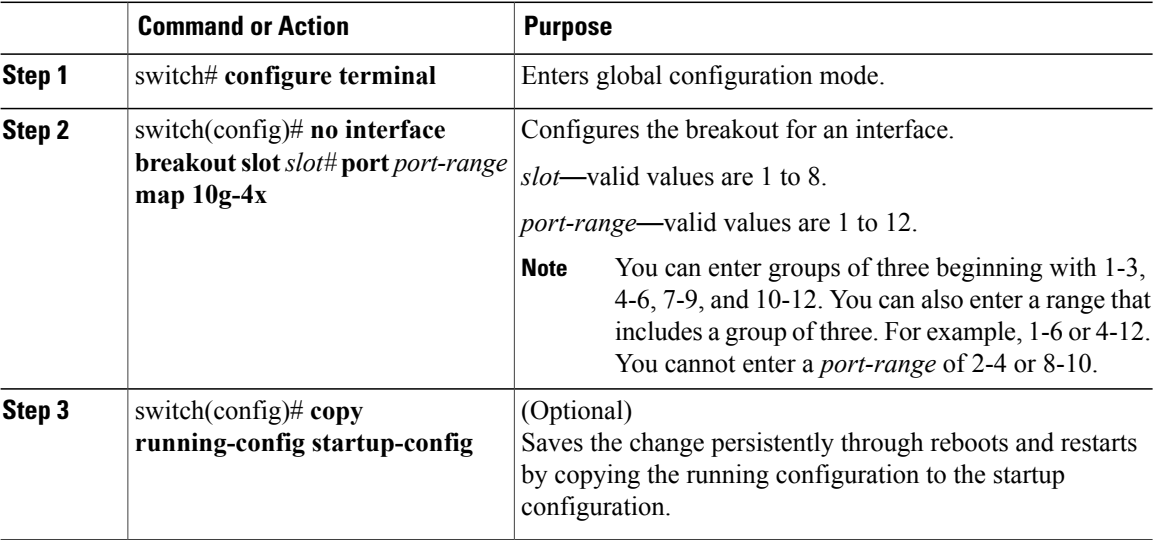

This example shows how to configure a Linecard Expansion Module (LEM) in 40G mode.

```
switch# configure terminal
switch(config)# no interface breakout slot 1 port 1-12 map 10g-4x
switch(config)# copy running-config startup-config
```
## **Selecting the Fabric Mode**

### **Procedure**

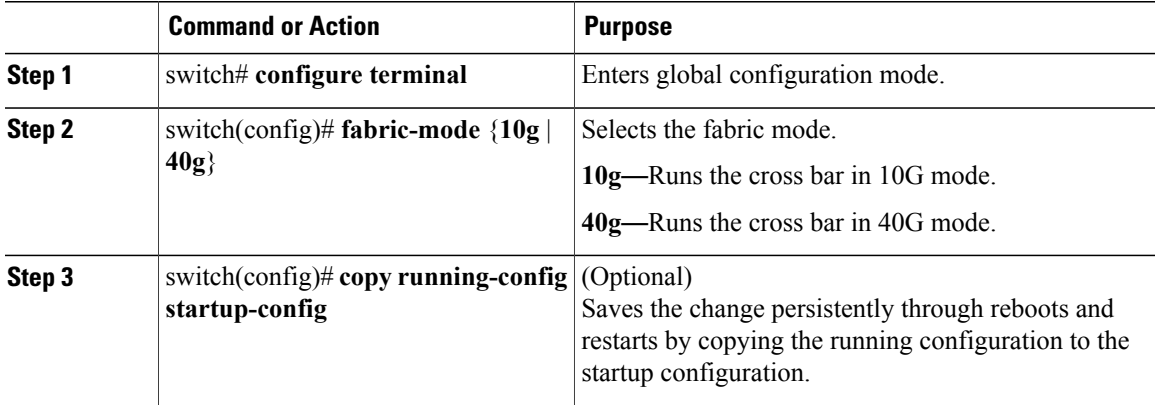

This example shows how to select a fabric mode of 10G.

```
switch# configure terminal
switch(config)# fabric-mode 10g
switch(config)# copy running-config startup-config
```
This example shows how to select a fabric mode of 40G.

```
switch# configure terminal
switch(config)# fabric-mode 40g
switch(config)# copy running-config startup-config
```
### **What to Do Next**

When changing the fabric mode, the system must be rebooted for the new mode to take effect.

# **Verifying the LEM Mode Configuration**

Use one of the following commands to verify the configuration:

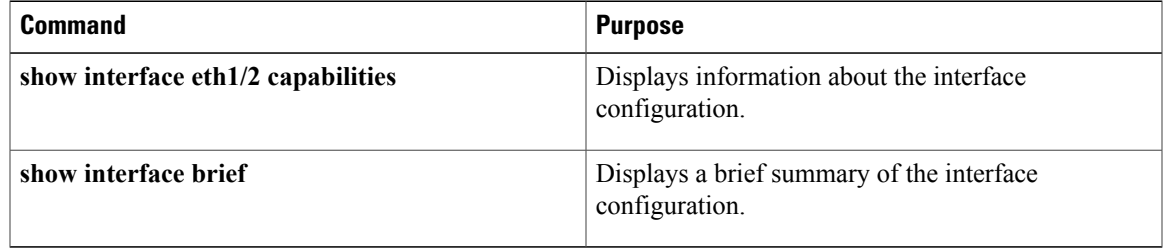